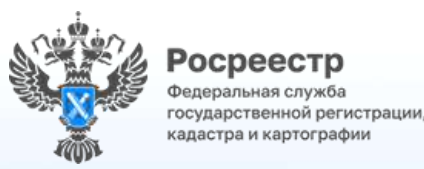

# **Об электронной платформе кадастровых работ**

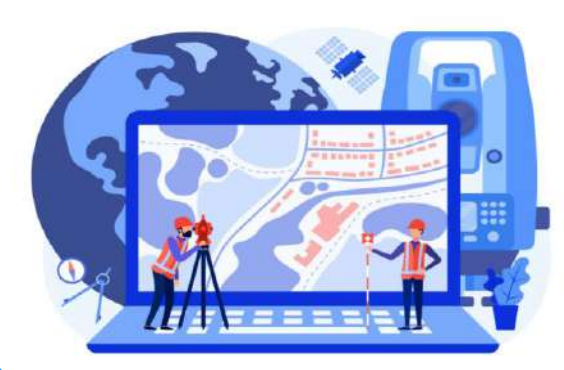

 $010$ 

 $9 - 100$ 

## **Личный кабинет кадастрового инженера**

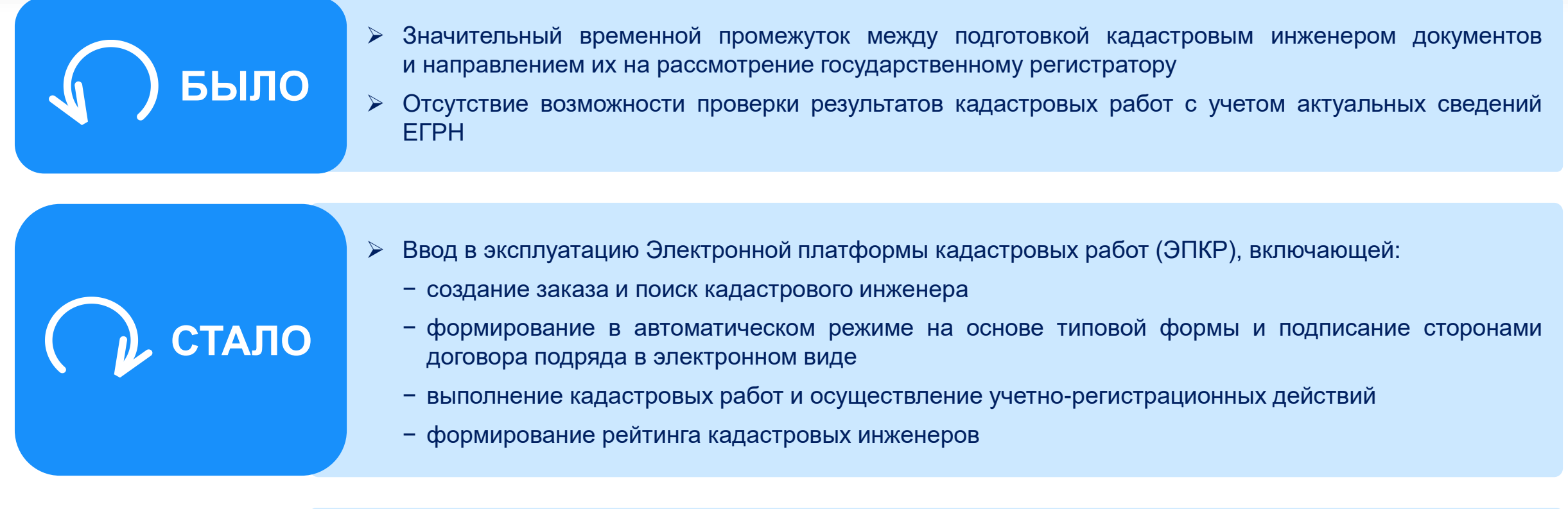

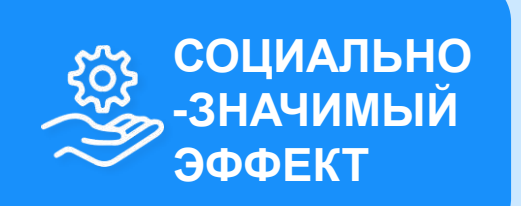

- ➢ Снижение количества принимаемых решений о приостановлении кадастрового учета
- ➢ Доступность выбора кадастровых инженеров
- ➢ Информированность граждан сведениями о кадастровых инженерах
- ➢ Повышение конкурентоспособности и, как следствие, снижение стоимости кадастровых работ

## **Где найти Электронную платформу кадастровых работ?**

### **До 10 мая 2023 года:**

ЭПКР функционирует в тестовом режиме, вход осуществляется по прямой ссылке [https://epkr.rosreestr.ru](https://epkr.rosreestr.ru/)

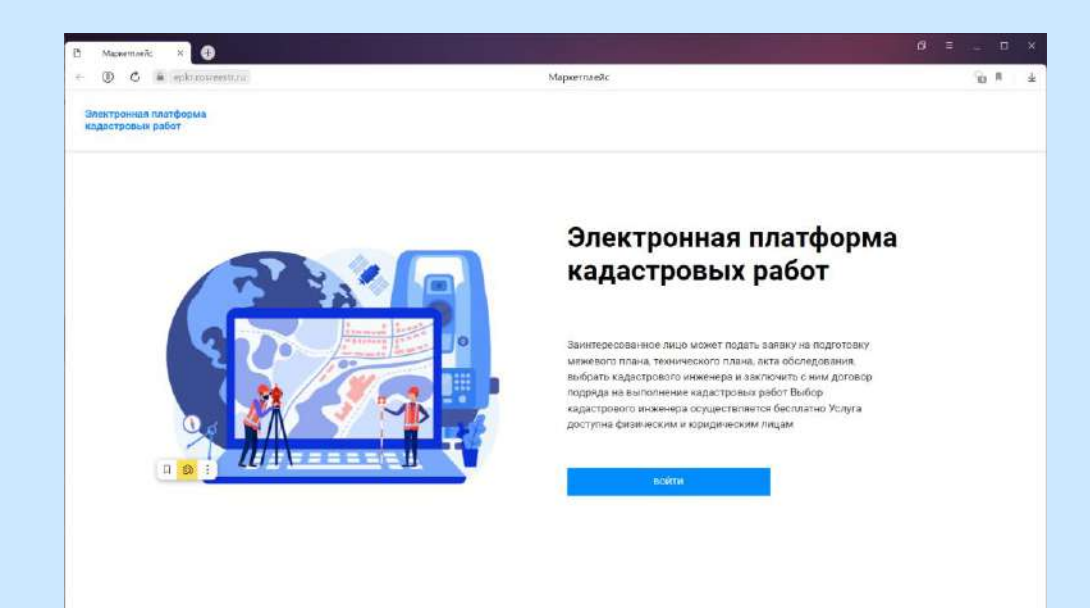

#### **C 10 мая 2023 года:** Для кадастровых инженеров ЭПКР запущена в полнофункциональном режиме, вход осуществляется по прямой ссылке [https://epkr.rosreestr.ru](https://epkr.rosreestr.ru/)

#### или из личного кабинета на сайте Росреестра

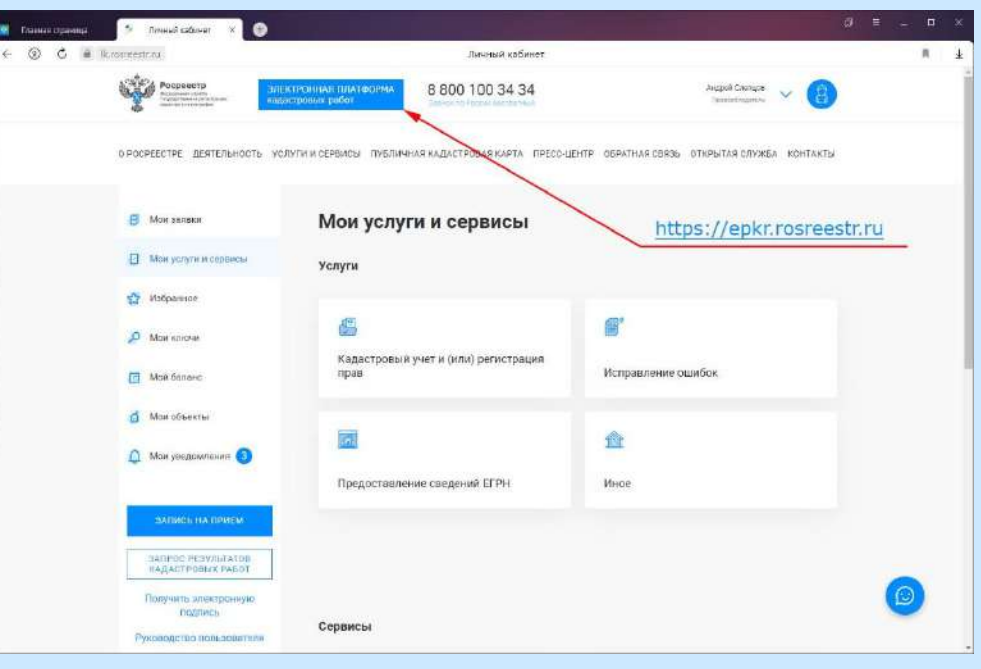

### **Процесс взаимодействия на ЭПКР (1 этап)**

#### Регистрация на Электронной платформе кадастровых работ

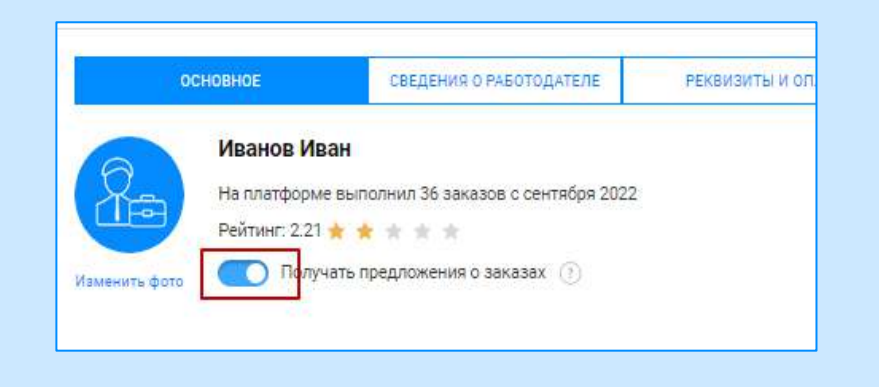

Формирование заказа и направление его на рассмотрение кадастровым инженерам/ Поиск заказа кадастровым инженером

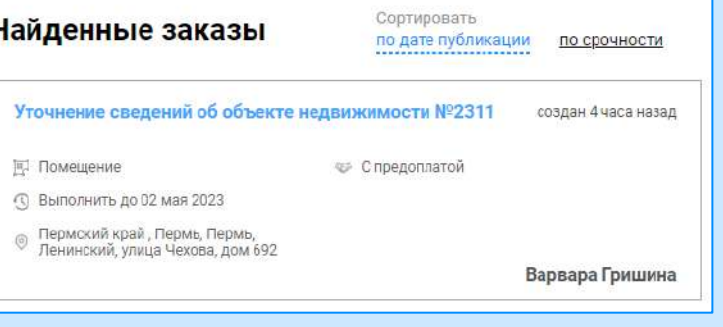

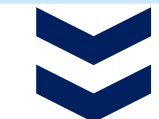

Выбор исполнителя кадастровых работ

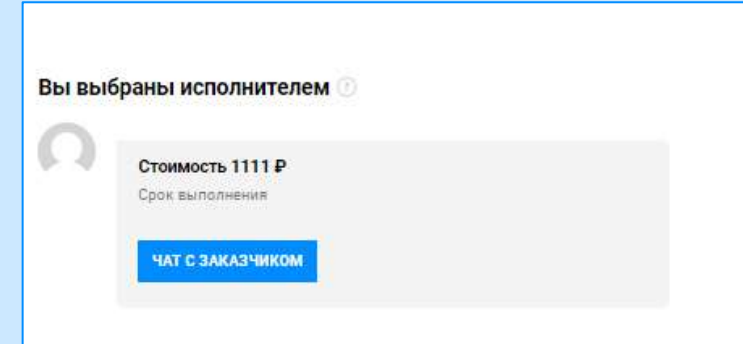

Обсуждение условий выполнения кадастровых работ в виде чата с возможностью пересылки файлов

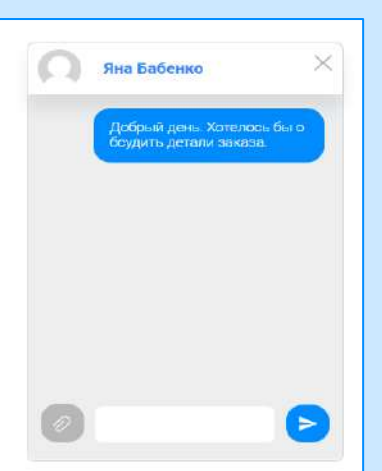

## **Процесс взаимодействия на ЭПКР (2 этап)**

#### Заключение договора на выполнение кадастровых работ

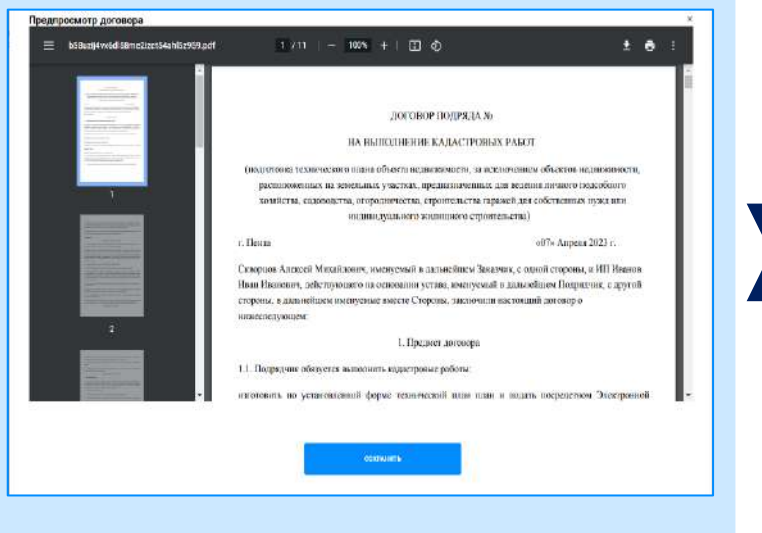

Выполнение кадастровых работ и осуществление учетно-регистрационных действий (при необходимости)

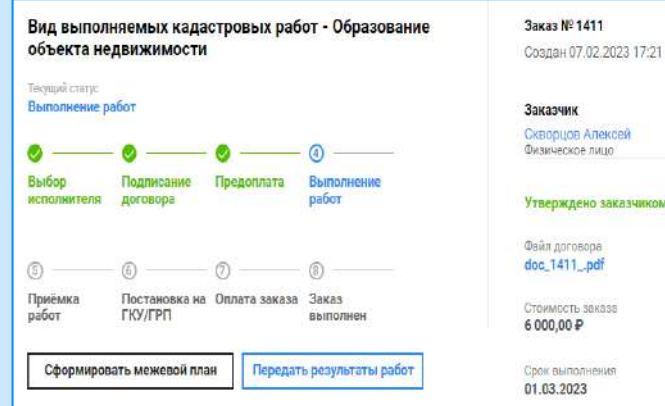

#### Согласование итоговых документов и приемка работ по контракту

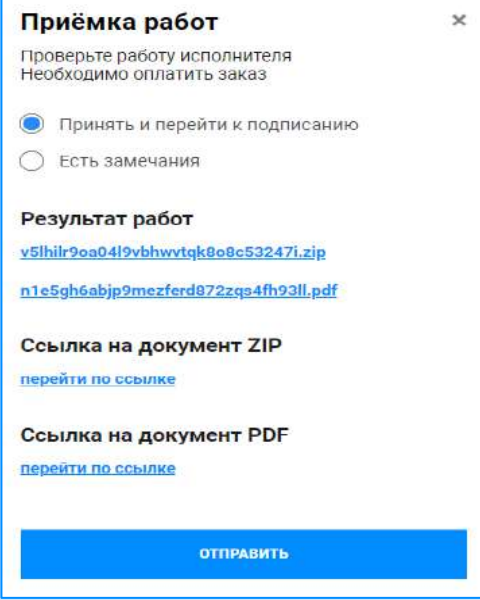

## **Процесс взаимодействия на ЭПКР (3 ЭТАП)**

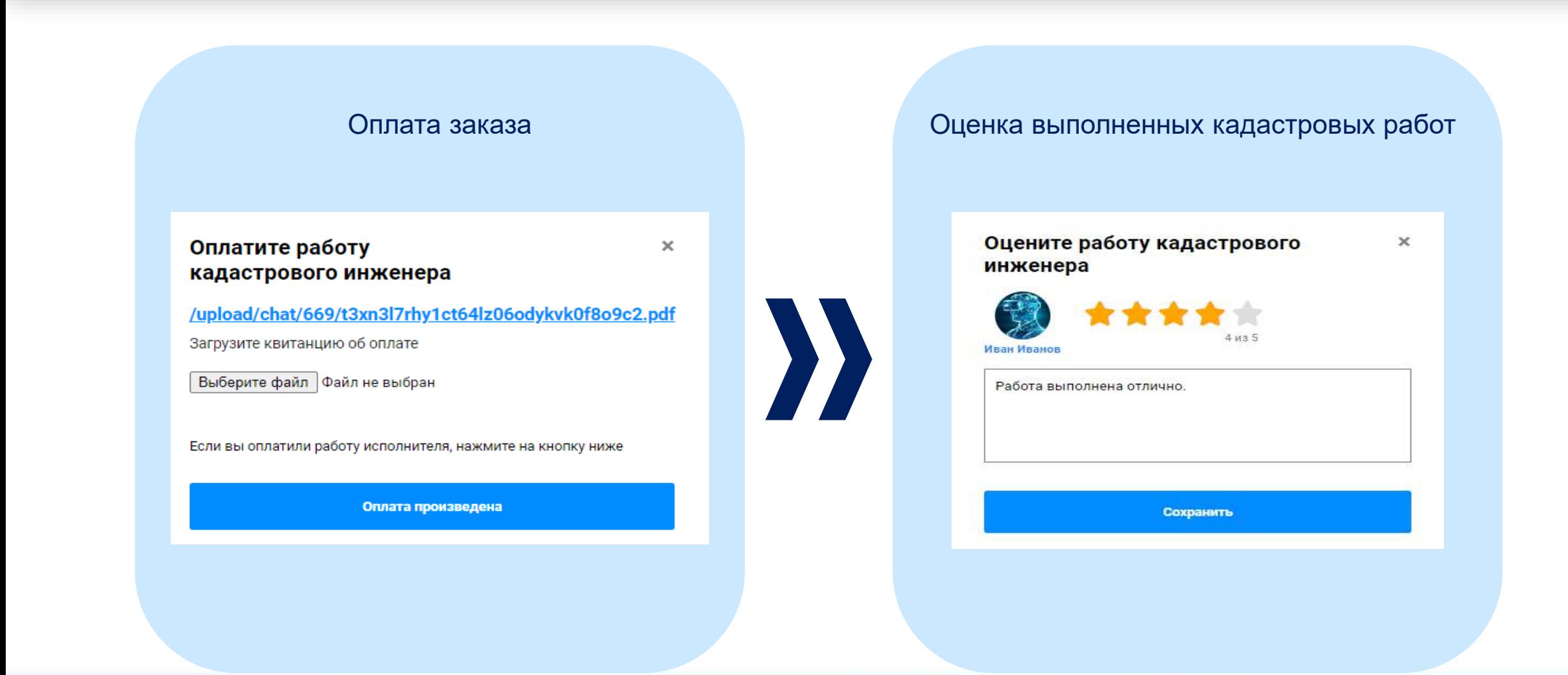

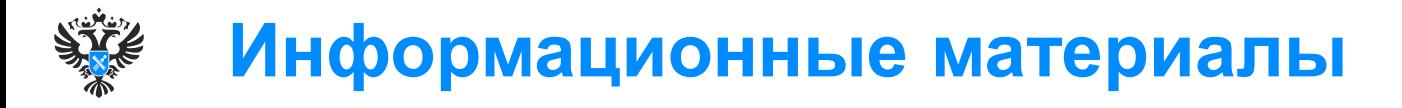

Разработано руководство пользователя, освещающее основные вопросы функционирования ЭПКР:

- создание и управление заказами на выполнение кадастровых работ;
- выбор исполнителей заказа из числа зарегистрированных кадастровых инженеров;
- формирование документов (форма договора, акт выполненных работ);
- прием уведомлений;
- реагирование на опубликованные заказы на выполнение кадастровых работ;
- рейтинг кадастровых инженеров;
- хранение файлов, относящихся к заказам на выполнение кадастровых работ;
- чат для общения.

### Электронная платформа кадастровых работ

Руководство пользователя

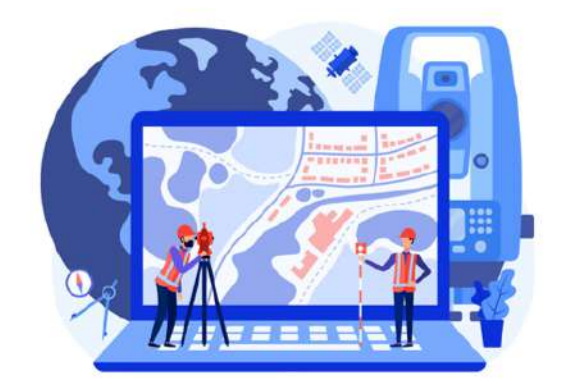

Москва 2023

#### Содержание

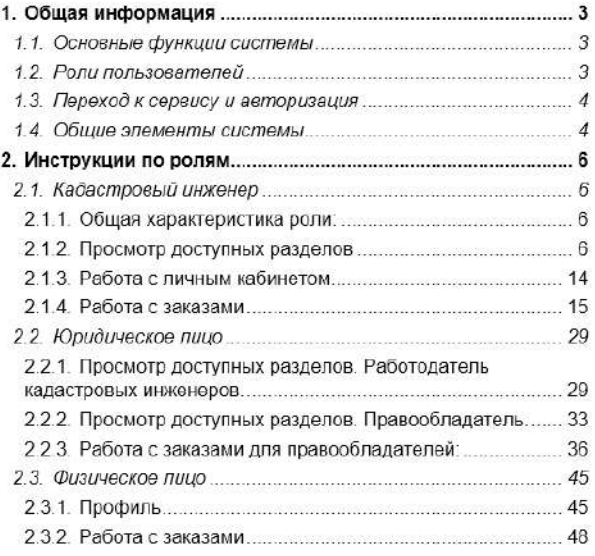

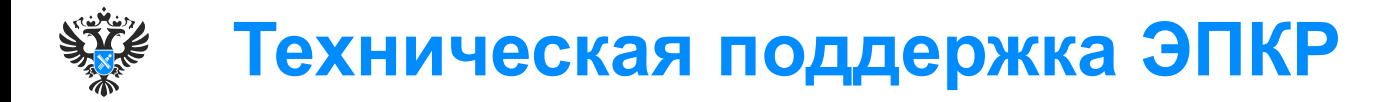

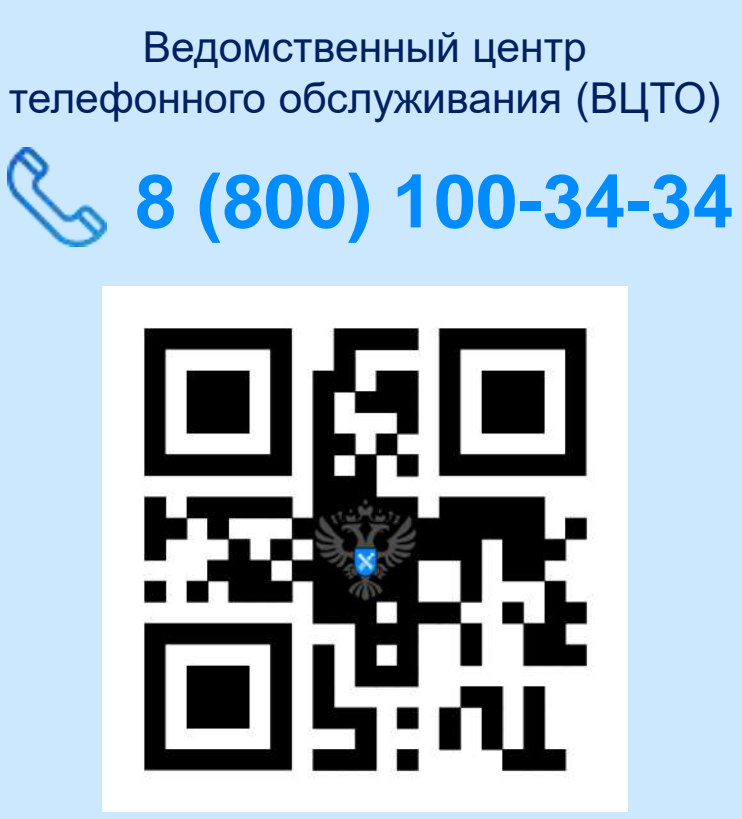

Форма обратной связи на официальном сайте Росреестра

### **rosreestr.gov.ru**

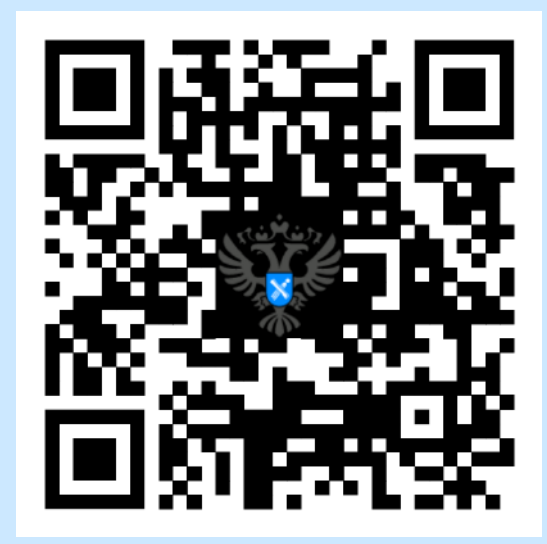

## **Порядок обращения в техподдержку ЭПКР**

#### Выбор способа обращения:

звонок в ВЦТО 8 (800) 100-34-34

#### или заполнение формы обратной связи

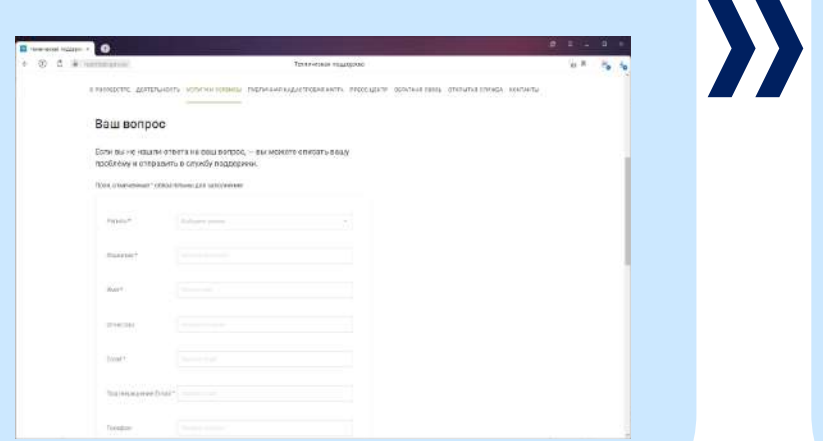

Формулирование запроса с обязательным использованием ключевых слов:

**#кадастровый инженер**

**#электронная платформа кадастровых работ**

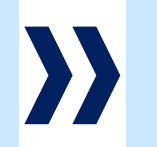

Ответ на обращение будет направлен в срок от 3 до 5 рабочих дней